# Guía de uso: ¿Cómo funciona Trainingym **Touch?**

**Tótem Zkteko** 

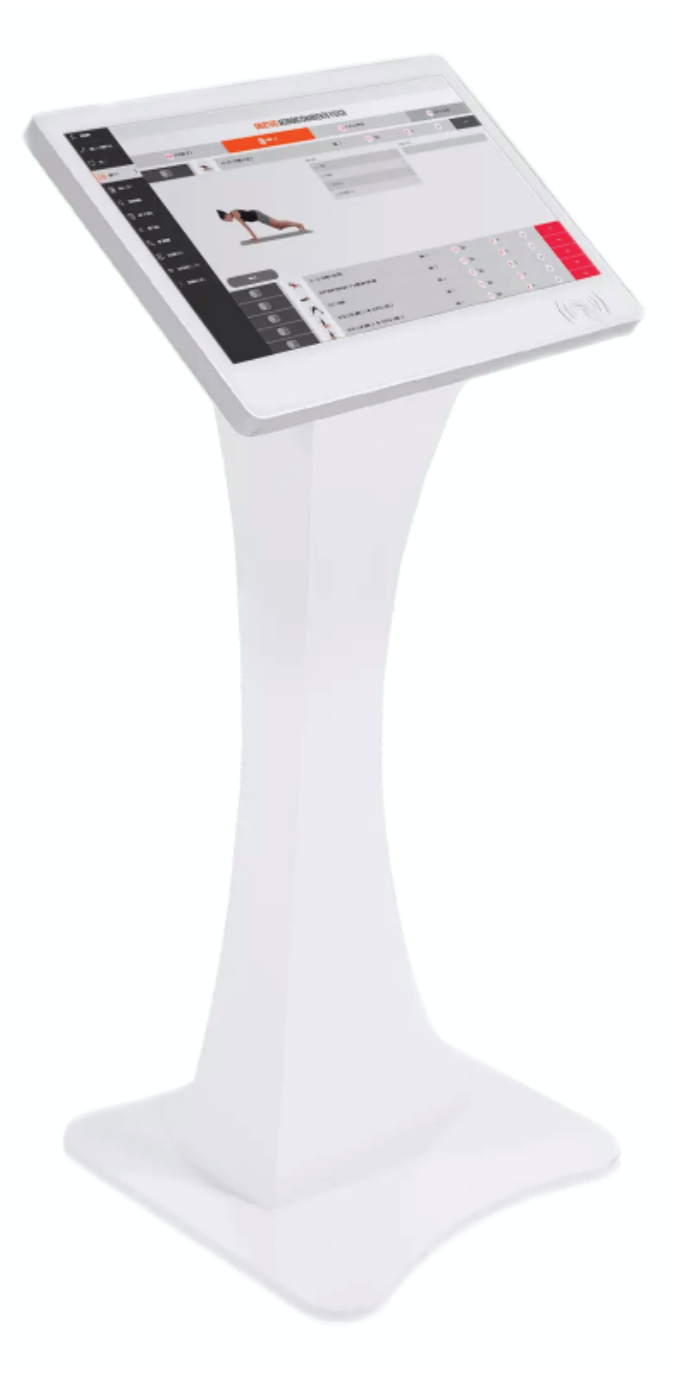

trainingym

# **Trainingym Touch. La plataforma web tipo kiosco by Trainingym**

**Tanto si tienen la app de tu negocio como si no, ofrece a tu clientela un punto de acceso en tu negocio a su perfil web con el Tótem Touch de Trainingym.**

Trainingym Touch es la plataforma web tipo kiosco de Trainingym. Tanto si tienen la app de tu negocio fitness como si no, tus clientes y clientas podrán comprobar la oferta de actividades colectivas y reservar su plaza o máquina en la clase a la que quieran asistir desde tu negocio fitness.

A través del tótem o kiosco, también podrán consultar sus rutinas de entrenamiento y visualizar la correcta ejecución de los ejercicios.

# **¡Presentamos el Tótem Touch de Trainingym!**

**T** [Tótem Trainingym](https://www.youtube.com/watch?v=f_9AI0YdKkE)

# **Experiencia cliente**

Este Panel de Entrenamiento Virtual permite a tus clientes acceder a su perfil web desde el que pueden realizar diferentes acciones, como, por ejemplo:

#### **Consultar el horario de clases y realizar una reserva.**

En  $\bullet$  [este tutorial](https://help.trainingym.com/es/knowledge/c%C3%B3mo-consultar-el-horario-de-actividades-y-realizar-reservas-desde-el-quiosco-tgtouch-o-perfil-web) te lo explicamos todo paso a paso.

#### **Consultar su Rutina de Entrenamiento.**

En **c** [este tutorial](https://help.trainingym.com/es/knowledge/consultar-rutina-tgtouch) te lo explicamos todo paso a paso.

#### **Realizar un pesaje y consultar la evolución de su Composición Corporal.**

En **c** [este tutorial](https://help.trainingym.com/es/knowledge/autopesaje-con-b%C3%A1scula-integrada-desde-tg-touch-socios) te lo explicamos todo paso a paso.

# trainingum

# **Experiencia empleado**

¡Pero esto no es todo! Desde Trainingym Touch el staff de tu negocio fitness podrá realizar diferentes acciones y tareas que forman parte de su día a día, como por ejemplo:

#### **Registrar la Asistencia a las Actividades Dirigidas (validación de clases).**

En  $\bullet$  [este tutorial](https://help.trainingym.com/es/knowledge/validar-actividades-en-tg-touch) te lo explicamos todo paso a paso.

#### **Registrar los usos de las diferentes salas y áreas de uso libre.**

En  $\bullet$  [este tutorial](https://help.trainingym.com/es/knowledge/registro-de-aforo-de-%C3%A1reas-y-salas-de-uso-libre-con-tg-touch) te lo explicamos todo paso a paso.

### **Asignar un plan de entrenamiento a un cliente.**

En  $\bullet$  [este tutorial](https://help.trainingym.com/es/knowledge/asignar-rutinas-a-un-socio-desde-tg-touch) te lo explicamos todo paso a paso.

Gracias a la tecnología Trainingym tus clientes se quedan por más tiempo, atraes a nuevos y los ingresos no hacen más que aumentar. ¡No lo pienses más!

trainingym